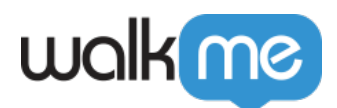

## <u>∏CocoaPods</u> [iOS WalkMe](https://support.walkme.com/ja/knowledge-base/%e3%83%a2%e3%83%90%e3%82%a4%e3%83%ab%ef%bc%9acocoapods%e3%82%92%e4%bd%bf%e7%94%a8%e3%81%97%e3%81%a6ios-walkme-mobile-sdk%e3%82%92%e3%82%a4%e3%83%b3%e3%82%b9%e3%83%88%e3%83%bc%e3%83%ab%e3%81%8a/) [Mobile SDK](https://support.walkme.com/ja/knowledge-base/%e3%83%a2%e3%83%90%e3%82%a4%e3%83%ab%ef%bc%9acocoapods%e3%82%92%e4%bd%bf%e7%94%a8%e3%81%97%e3%81%a6ios-walkme-mobile-sdk%e3%82%92%e3%82%a4%e3%83%b3%e3%82%b9%e3%83%88%e3%83%bc%e3%83%ab%e3%81%8a/)

## 1. PodFile

[方法](https://support.walkme.com/ja/knowledge-base/%e3%83%a2%e3%83%90%e3%82%a4%e3%83%ab%ef%bc%9acocoapods%e3%82%92%e4%bd%bf%e7%94%a8%e3%81%97%e3%81%a6ios-walkme-mobile-sdk%e3%82%92%e3%82%a4%e3%83%b3%e3%82%b9%e3%83%88%e3%83%bc%e3%83%ab%e3%81%8a/)

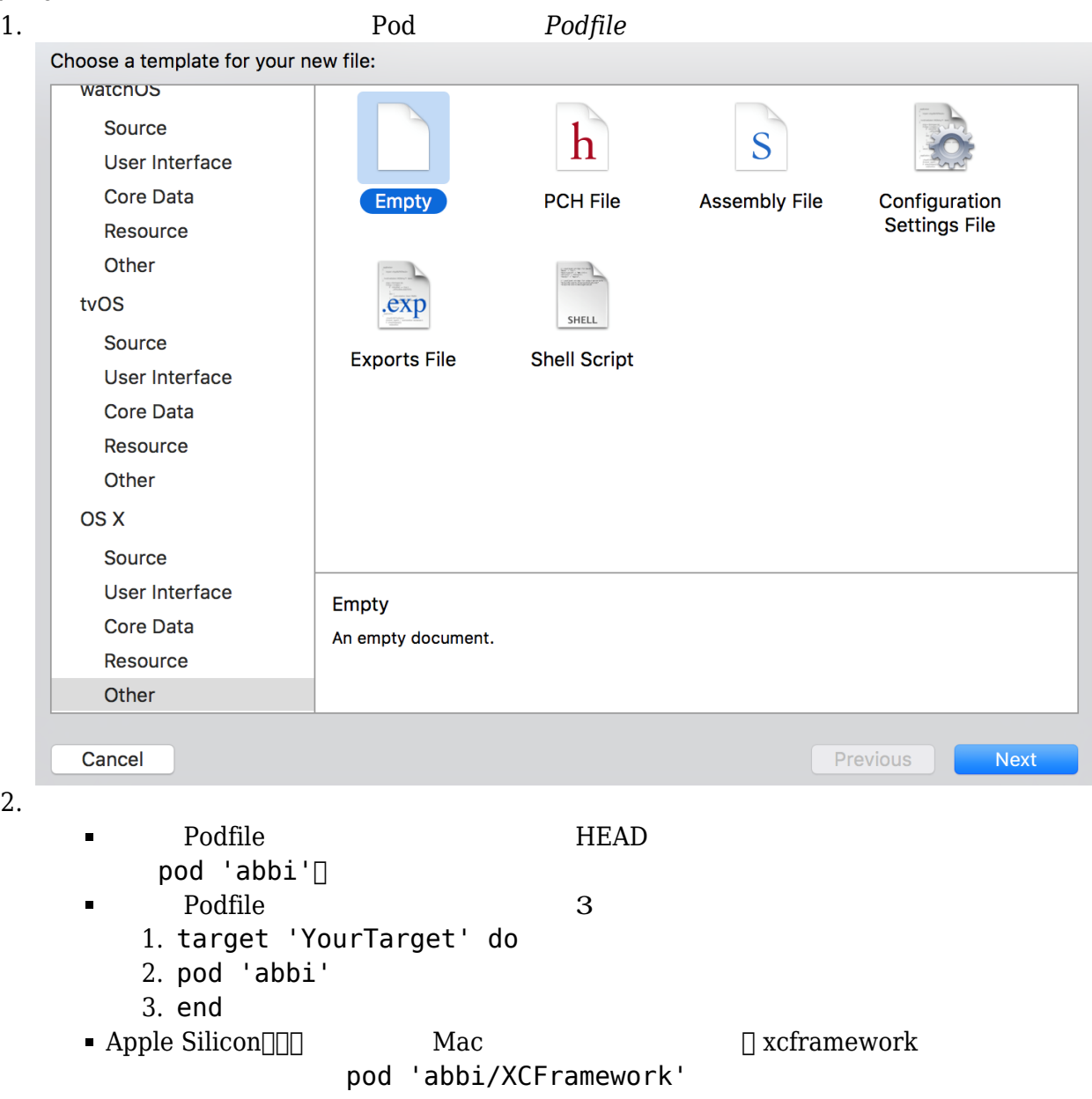

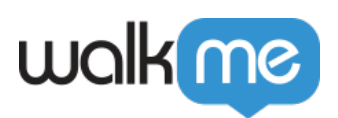

```
3.
```

```
pod 'abbi', :git => 'https://github.com/abbiio/iosdk.git', :branch
  \Rightarrow \forall x.x.x'
4.
5. 8. Automatic state of the Second Structure in the Second Structure in the Second Pod
  install
6. インストール後、 以下 追加しますAppDelegate.m:
  #import <WalkMeSDK/WalkMeSDK.h>
7. (BOOL)application:(UIApplication *)application
  didFinishLaunchingWithOptions: (NSDictionary<sup>*</sup>)\:aunchOptions[ABBI start:@"YOUR_APP_KEY" withSecretKey:@"YOUR_SECRET_KEY"];
8. ABBI SDK
        \BoxSDK \Box9. <u>The Community Construction of the Result of the Result of the Result of the Result of the Result of the Result of the Result of the Result of the Result of the Result of the Result of the Result of the Result of the Re</u>
  WalkMeSDK
  5 \t 5口の日
                 * ¥{ © ☆ …ll 43% ■ 16:03
         Hello, Jane Smith
      Login with your WalkMe credentials<br>to activate Power Mode
      demo@walkme.com
      Password
                  CANCEL LOGIN
```
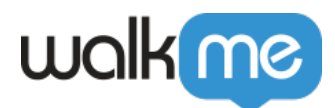

## **<b>SDK**

- 
- 2. WalkMe Mobile SDK
- 3. 最新 SDKバージョン [、こちらを](https://cocoapods.org/pods/abbi)ご ください。

1. Podfile \$Pod update  $\frac{1}{2}$